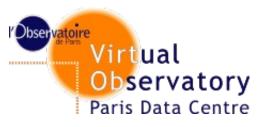

## **Services status and metrics**

http://voparis-uws.obspm.fr/wadl-v1.0 Jonathan Normand Regis Haigron Pierre Le Sidaner Observatoire de Paris

IVOA Interop – Sao Paolo, October 2012

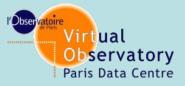

# WADL as Job Description Langage

**WADL** was presented first in another talk

### We need to discover services

We need to describe services and their input/output parameters using a simple and standard method

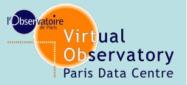

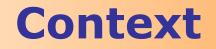

### **WADL: Web Application Description** Language. Has been presented at Interop 2009, with a comparison to WSDL2

## Now we have 5 UWS services described by WADL

- input can be parameters or files
- fulfills all our requirements
- It takes 5 mins to write a wadl for a new service

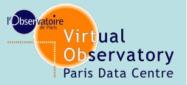

**Service registration** 

## Service registration can be done using VOResource as it is

### accessUrl should be the WADL one that gives full description on the service usage

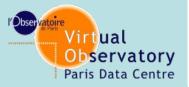

**Service description** 

Available WADL can be taken at http://voparis-uws.obspm.fr/wadl-v1.0

Describe method (always the same UWS1.0) Things that have to be changed are:

\* Service endpoint and input/output parameters

example with : Service for transformation images PDS to FITS with WCS

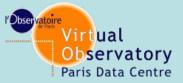

## **Service description**

#### Service endpoint

<resources base="http://voparis-uws.obspm.fr/uws-v1.0/pdstoaladin">

#### Entry parameters are define as

```
<param style="query" name="pds" type="xs:anyURI" required="true">
<doc>PDS file (IMG extension)</doc>
</param>
<param style="query" name="geo" type="xs:anyURI" required="true">
<doc>PDS file (GEO extension)</doc>
</param></param>
```

#### Output parameters as

```
<option value="0" mediaType="image/fits"/>
```

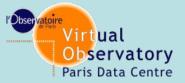

## This is a revolution

You describe your service in a WADL

You have a client for free

Download client at http://vo-web.obspm.fr/tool.php

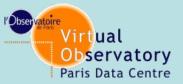

## UWS client by R. Haigron Work on java 7.

#### Ask R. Haigron for the jar, code can be shared

| Configuration  | Services                                                                     |           |
|----------------|------------------------------------------------------------------------------|-----------|
| Edit           | Job                                                                          | Status    |
| Quit           | 5698c59b-8830-4cb4-eded-ce2ae282c224                                         | ERROR     |
| europlanet     | 9e944581-42fe-07a4-8136-f9c0a5378aa7                                         | COMPLETED |
| europlanet     | 5158fa8a-787b-3994-7106-bb0a59d10416<br>e5e7d777-bb7e-d8d4-2da1-e169751de932 | COMPLETED |
| europlanet     | e5e/d///-bb/e-d8d4-2da1-e169/51de932                                         | COMPLETED |
|                |                                                                              |           |
|                |                                                                              |           |
|                | Delete                                                                       |           |
| A ¥            |                                                                              |           |
| Service:       |                                                                              |           |
| Id:            |                                                                              |           |
| Phase:         |                                                                              |           |
| Start time:    |                                                                              |           |
| End time:      |                                                                              |           |
| Duration time: |                                                                              |           |
|                |                                                                              |           |
|                |                                                                              |           |
|                |                                                                              |           |
|                |                                                                              |           |
|                |                                                                              |           |
|                |                                                                              |           |
| Samp           | Save                                                                         |           |

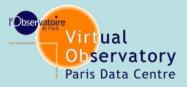

# **UWS client by R. Haigron**

WADL files list

## configuration.

Provide the WADL description of your services

### Provide your favourite VO SAMP-compatible application to display data

| WADL files list                                                                      |                                                                                                    |  |  |  |  |
|--------------------------------------------------------------------------------------|----------------------------------------------------------------------------------------------------|--|--|--|--|
| Name                                                                                 | File                                                                                                    |  |  |  |  |
| wcscheck<br>jonathan<br>asposfull<br>astrometry<br>astrocheck<br>aspos<br>europlanet | /home/lesidaner/outils_vo/uwste<br>/home/lesidaner/outils_vo/aspos<br>/home/lesidaner/outils_vo/wadl/a<br>/home/lesidaner/outils_vo/wadl/a<br>/home/lesidaner/outils_vo/wadl/p |  |  |  |  |
| Add                                                                                  | Delete                                                                                                    |  |  |  |  |
| Image viewer:                                                                        | java -jar /home/lesidaner/outils_vo/Aladin.jar                                                                                                    |  |  |  |  |
| Table viewer:                                                                        | java -jar /home/lesidaner/outils_vo/topcat-full.jar                                                                                                    |  |  |  |  |
| Spectrum viewer:                                                                     | java -jar /home/lesidaner/outils_vo/VOSpec_6.0.jar                                                                                                    |  |  |  |  |
|                                                                                      | Save                                                                                                    |  |  |  |  |

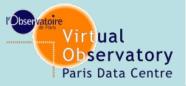

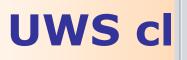

| (*) pds | ine/datasource/AMI_EAE1_002820_00039_00035.IMG |   | Browse |
|---------|------------------------------------------------|---|--------|
| (*) geo | ne/datasource/AMI_EAE2_002820_00039_00035.GE0  | ( | Browse |

Create

Joblist

Configuration Services

| Service    | Job                                  | Status    |
|------------|--------------------------------------|-----------|
| astrometry | 5698c59b-8830-4cb4-eded-ce2ae282c224 | ERROR     |
| europlanet | 9e944581-42fe-07a4-8136-f9c0a5378aa7 | COMPLETED |
| europlanet | 5158fa8a-787b-3994-7106-bb0a59d10416 | COMPLETED |
| europlanet | e5e7d777-bb7e-d8d4-2da1-e169751de932 | COMPLETED |
| europlanet | d81675d6-47fa-5414-19c8-ce6422036784 | COMPLETED |

Delete

| * *         |                                      |
|-------------|--------------------------------------|
| Service:    | europlanet                           |
| Id:         | d81675d6-47fa-5414-19c8-ce6422036784 |
| Phase:      | COMPLETED                            |
| Start time: | 2012-10-10T16:41:30Z                 |

Duration time: 2012-10-17T16:41:30Z

🔻 🚞 Parameters

End time:

pds

geo: http://voparis-uws.obspm.fr/uws-v1.0/pdstoaladin/d81675d6-47fa-5414-19c8-ce6422036784/parameters/geo

Results

Samp

Save